## #Sonstiges | Synology NAS (DSM7) von 1GbE auf 2.5/5GbE mit USB-to-RJ45 aufrüsten

# Was wollen wir?

Synology NAS Geräte (mit DSM 7 !!!) die nur RJ45 1GbE Ports haben auf 2.5GbE / 5GbE aufrüsten mittels USB auf RJ45 Adapter

2.5GbE sind für die UniFi USW-Enterprise Switche die 2.5GbE Ports haben möglich

Ob 5GbE an den USW's möglich ist ... leider keine Info !

# Warum wollen wir das?

Geschwindigkeitszuwachs !

# Und wie geht das genau?

Es gibt auf GITHUB zwei verschiedene Treiber zur Manuellen Installation im DSM Paket-Zentrum

#### 1) Für USB Adapter basierend auf den Realtek Chips RTL8152/8153 (1GbE) und RTL8156(b) (2.5GbE)

Network Interface Controllers > 2.5G Gigabit Ethernet > USB 3.0 = RTL8156 / RTL8156B(S)(G)

Network Interface Controllers > 10/100/1000M Gigabit Ethernet > USB 3.0 = RTL8153 / RTL8153B

Network Interface Controllers > 10/100/1000M Gigabit Ethernet > USB 2.0 = RTL8154 / RTL8154B

Network Interface Controllers > 10/100M Fast Ethernet > USB 2.0 = RTL8152B

Quelle: [https://www.realtek.com/en/com…ethernet-usb-3-0-software](https://www.realtek.com/en/component/zoo/category/network-interface-controllers-10-100-1000m-gigabit-ethernet-usb-3-0-software)

Passende Adapter mit RTL8156 Chip und 2.5GbE sind:

<https://www.amazon.de/gp/product/B0856V9FDH> <https://www.amazon.de/gp/product/B09GBFZ9DZ>

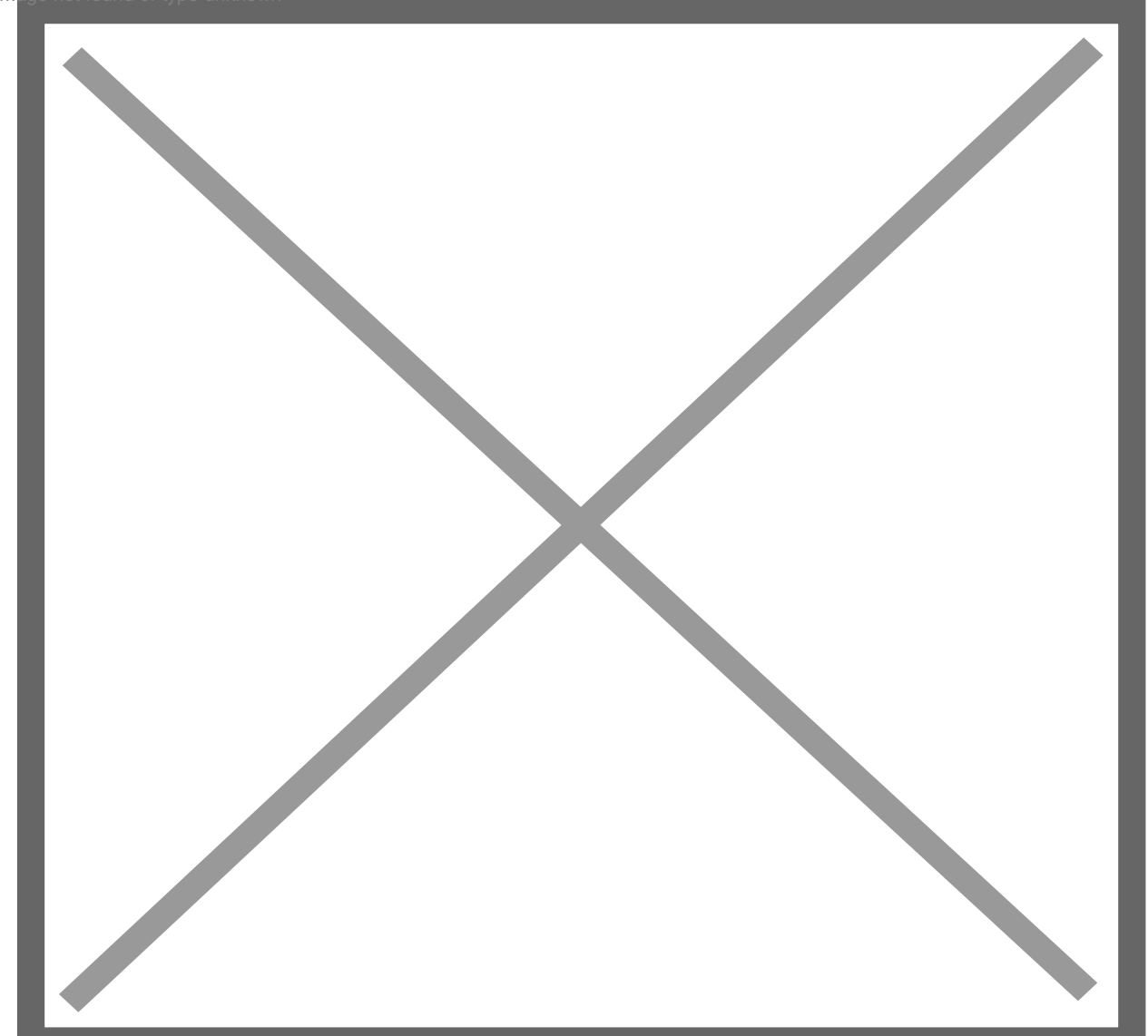

Image not found or type unknown

[GitHub - bb-qq/r8152: Synology DSM driver for Realtek RTL8152/RTL8153/RTL8156 based adapters](https://github.com/bb-qq/r8152) Synology DSM driver for Realtek RTL8152/RTL8153/RTL8156 based adapters - GitHub - bb-qq/r8152: Synology DSM driver for Realtek RTL8152/RTL8153/RTL8156 based… github.com

Beispiel :

[Eine DS620Slim hat eine Intel Celeron J3355](https://ubiquiti-networks-forum.de/attachment/9714-pasted-from-clipboard-png/)

Wie man auf der Intel ARK Seite nachlesen kann ist diese eine CPU der "Apollo Lake" Serie

[Produktspezifikationen](https://ark.intel.com/content/www/de/de/ark/products/95597/intel-celeron-processor-j3355-2m-cache-up-to-2-50-ghz.html)

Kurzübersicht mit Spezifikationen, Funktionen, Preise, Kompatibilität, Design-Infos, Bestellcodes, SPEC-Codes und mehr. ark.intel.com

Hier wählt man die jeweilig zur in der Synology verbauten CPU passende "Apollo Lake" .SPK Datei aus und lädt diese runter...

[Im DSM7 Paket-Zentrum auf "Manuelle Installation" gehen....](https://ubiquiti-networks-forum.de/attachment/9716-pasted-from-clipboard-png/)

Bei ersten Install-Versuch läuft das auf Fehler....\*KEINE PANIK\*

jetzt öffnet ihr eine SSH Session auf die NAS und führt den folgenden Befehl aus....

Code

Danach versucht ihr die Installation via Manuell erneut, was nun funktionieren sollte.

Der USB Adapter sollte schon verkabelt am NAS hängen.

Ich empfehle nun direkt einen NAS Reboot, weil mit "ifconfig eth2 up" der Port bei mir nicht UP gehen wollte.

Nach dem Reboot ist der neue Port bei 2 Port NAS dann "eth2 / LAN3" dann Auto Link "UP"

Es steht im Netzwerk nun das neue LAN3 auf statisch OHNE eine IP. Dies kann man dann bequem über die GUI abändern (...oder auf DHCP umstellen, wer es brauchen sollte)

Voila...2.5GbE Speed !

9687-pasted-from-clipboard-png

Hier die Geräte-Kompatibilitätsliste für den Realtek Treiber: [https://github.com/bb](https://github.com/bb-qq/r8152/wiki/Compatibility)[qq/r8152/wiki/Compatibility](https://github.com/bb-qq/r8152/wiki/Compatibility)

### 2) Für USB Adapter basierend auf den Aquantia AQC111U Chips (5GbE)

## \*\*\*UNTESTED\*\*\*

#### Passende Adapter mit AQC111U Chip und 5GbE sind:

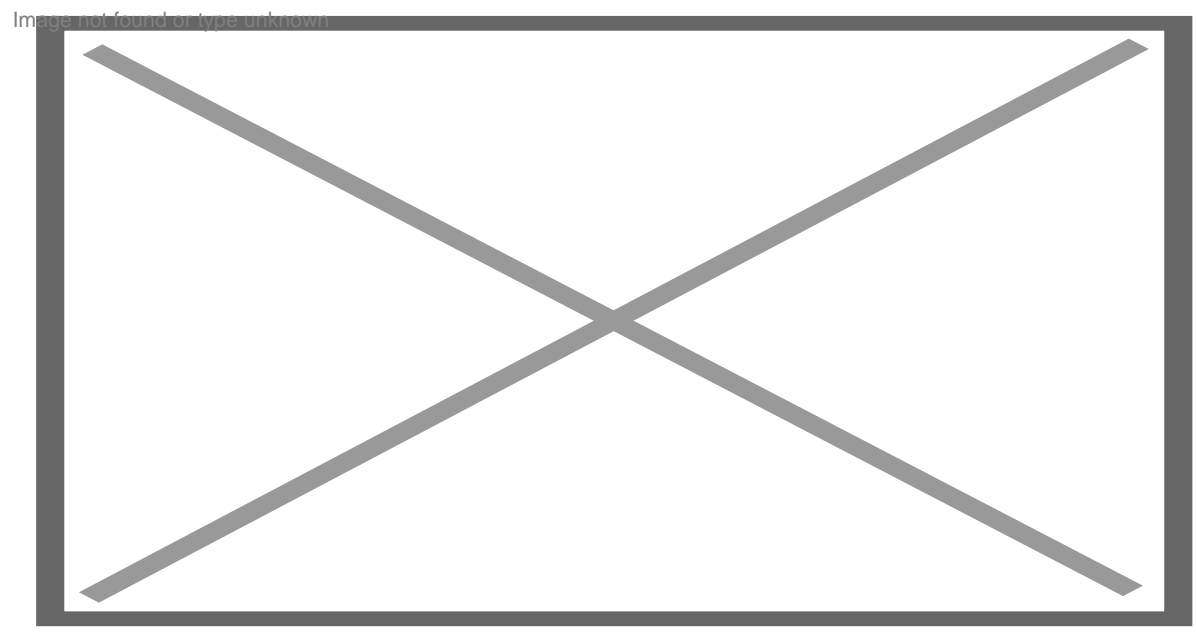

[QNA-UC5G1T USB 3.0 Typ-C auf 5GbE Adapter \(QNA-UC5G1T\) von QNAP](https://www.amazon.de/Type-C-5GbE-Adapter-QNA-UC5G1T-QNAP/dp/B07RKLQPLP)

QNA-UC5G1T USB 3.0 Typ-C auf 5 GbE Adapter www.amazon.de

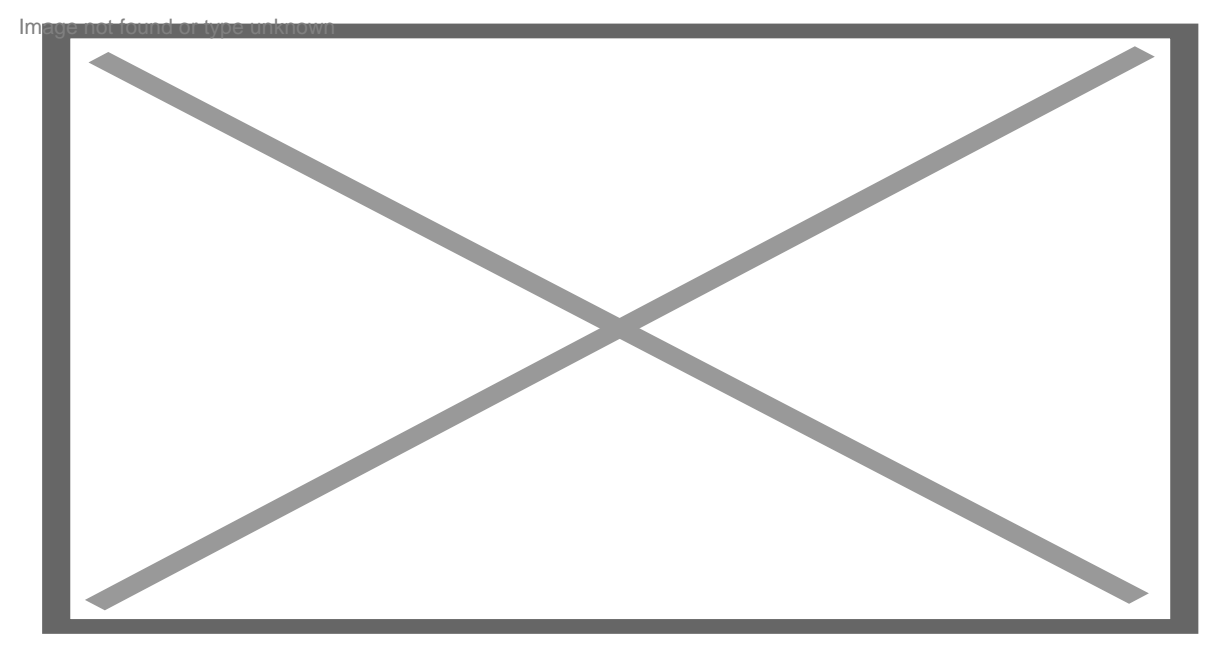

[TRENDnet TUC-ET5G USB-C 3.1 auf 5GBASE-T Ethernet-Adapter](https://www.amazon.de/TRENDnet-Gigabit-Ethernet-Chromebook-TUC-ET2G/dp/B07TBPLR2V) TRENDnet TUC-ET5G USB-C 3.1 auf 5GBASE-T Ethernet-Adapter www.amazon.de

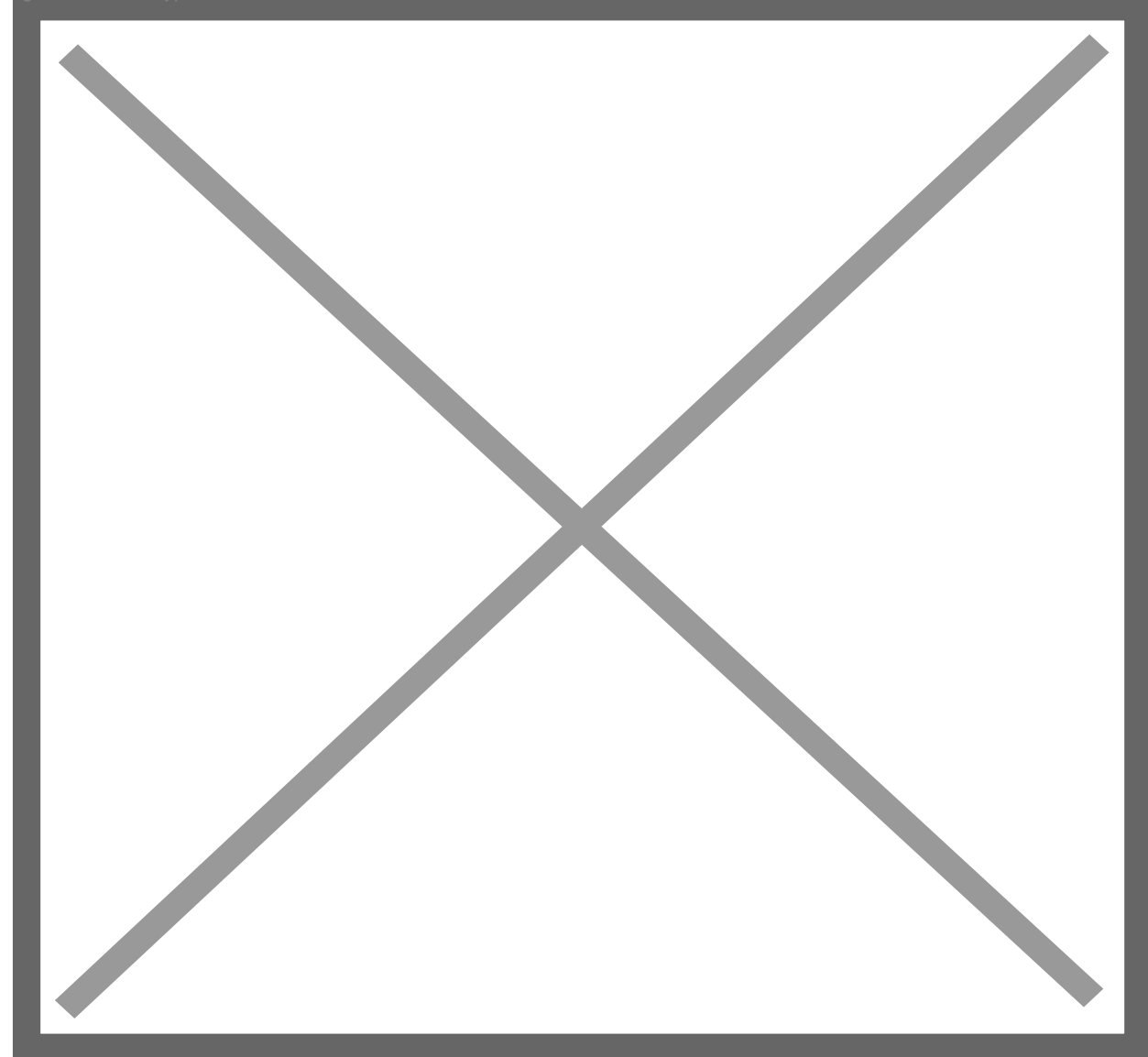

[GitHub - bb-qq/aqc111: DSM driver for Aquantia AQC111U\(5Gbps\) based USB Ethernet adapters](https://github.com/bb-qq/aqc111) DSM driver for Aquantia AQC111U(5Gbps) based USB Ethernet adapters - GitHub - bb-qq/aqc111: DSM driver for Aquantia AQC111U(5Gbps) based USB Ethernet adapters github.com

#### Disclaimer:

Alle Anleitungen/Tutorials sind nach bestem Wissen und Gewissen verfasst, gehen immer von den definierten Software/Firmware-Versionen aus und sind auf das englische GUI ausgelegt.

Es gibt keine Garantie auf Erfolg. Im Falle eines Misserfolges hilft aber die Community hier sicherlich weiter.

Keiner der Autoren oder der Betreiber des Forums ist für die aus der Nutzung resultierenden Probleme/Herausforderungen verantwortlich.

Jegliche hier beschriebenen Schritte erfolgen ausnahmslos in eigener Verantwortung des Durchführenden.

- Auswählen: -

Gültige Software-Version Keine Firmware-Relevanz!